# **invenio-formatter Documentation**

*Release 1.1.0a1*

**CERN**

**Oct 07, 2020**

# **Contents**

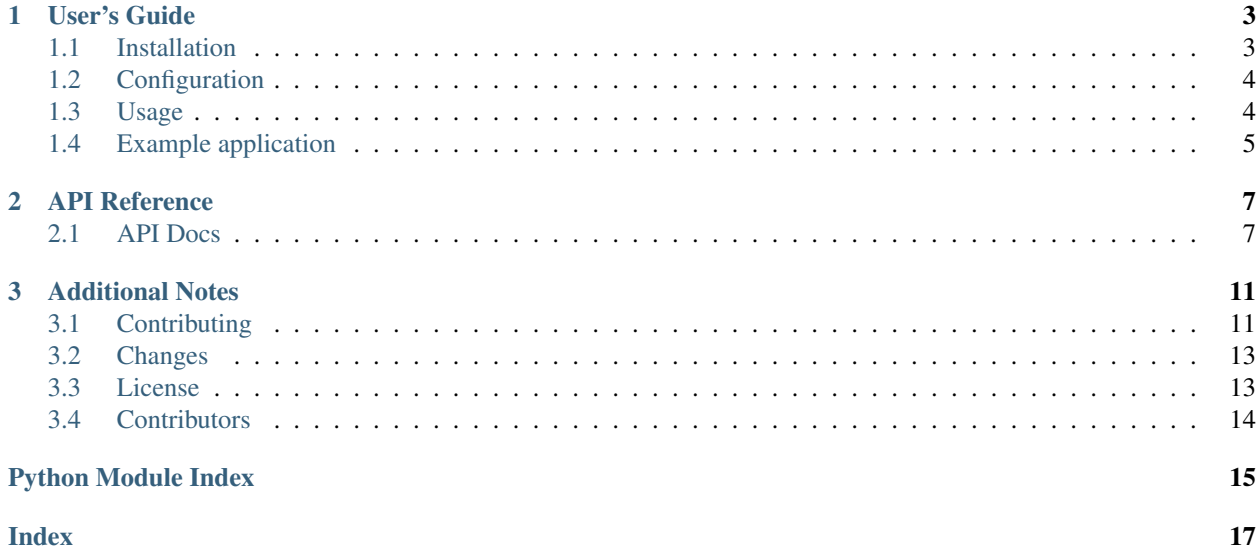

Jinja utilities for Invenio.

Further documentation is available on <https://invenio-formatter.readthedocs.io/>

# CHAPTER 1

User's Guide

<span id="page-6-0"></span>This part of the documentation will show you how to get started in using Invenio-Formatter.

## <span id="page-6-1"></span>**1.1 Installation**

Invenio-Formatter is on PyPI so all you need is:

```
$ pip install invenio-formatter
```
If you want to use the badge generation feature you need explicit enable it:

**\$** pip install invenio-formatter[badges]

This will install [Pillow](https://pypi.python.org/pypi/Pillow) and [CairoSVG](https://pypi.python.org/pypi/CairoSVG) library. For these libraries to work you must have the following system libraries installed with development headers:

- FreeType
- Cairo
- [DejaVu Sans font](https://dejavu-fonts.github.io)

## **1.1.1 Linux**

Install the dependencies with your package manager. For Ubuntu or Debian:

```
$ sudo apt-get install libcairo2-dev
```
### **1.1.2 OS X**

Install the dependencies above with Homebrew:

<span id="page-7-2"></span>**\$** brew install cairo

Download the [DejaVu Sans][\(https://dejavu-fonts.github.io\)](https://dejavu-fonts.github.io) font and install it on your system.

## <span id="page-7-0"></span>**1.2 Configuration**

Configuration for Invenio-Formatter.

```
invenio_formatter.config.FORMATTER_BADGES_ALLOWED_TITLES = ['DOI']
    List of allowed titles in badges.
```
invenio\_formatter.config.**FORMATTER\_BADGES\_MAX\_CACHE\_AGE = 0** The maximum amount of time a badge will be considered fresh.

```
invenio_formatter.config.FORMATTER_BADGES_TITLE_MAPPING = {}
    Mapping of titles.
```
## <span id="page-7-1"></span>**1.3 Usage**

Jinja utilities for Invenio applications.

#### **1.3.1 Quick start**

This section presents an example of the Invenio-Formatter features. In this section we will create a simple page with a time formatter and a [shields.io](http://shields.io) badge.

First, let us create a new template page on which we will render some text, and save it to some location (e.g.: /home/ myuser/templates/index.html)

```
Today is {{ mydate|to_arrow|format_arrow('YYYY-MM-DD') }}
```

```
Your book: {{ badge_svg('isbn','9780399547331')|safe }}
```
Create a new Flask application and set some configuration for badge generation:

```
>>> from flask import Flask
>>> app = Flask('TestApp', template_folder='/home/myuser/templates')
>>> app.config.update(FORMATTER_BADGES_ALLOWED_TITLES=('isbn', 'ISBN', ))
>>> app.config.update(FORMATTER_BADGES_TITLE_MAPPING={'isbn': 'ISBN',})
```
Note: By default the template\_folder is the directory templates at the root of your flask application.

Load the Invenio-Formatter extension and run the application:

```
>>> from invenio_formatter import InvenioFormatter
>>> ext_fmt = InvenioFormatter(app)
>>> app.run() # doctest: +SKIP
```
You should now be able to access the index page with formatted date and badge examples at [http://localhost:5000.](http://localhost:5000)

#### **Badges endpoints**

In addition of generating an image of a shield badge, a badge-rendering endpoint is also available for easy embedding on other websites.

You can modify the template as follows:

```
\{\% \text{ set } mydate = mydate|from_isodate -\}\Today is {{ mydate.strftime('%Y-%m-%d') }}
Your book (with badge URL: ):
    <img src="{{ url_for('invenio_formatter_badges.badge',
     title='isbn', value='9780399547331', ext='svg') }}"></img>
```
Your badge will be visible on the page as before, and also directly accessible at [http://localhost:5000/badge/ISBN/](http://localhost:5000/badge/ISBN/9780399547331.svg) [9780399547331.svg.](http://localhost:5000/badge/ISBN/9780399547331.svg)

## <span id="page-8-0"></span>**1.4 Example application**

First install Invenio-Formatter by running:

```
$ pip install -e .[all]
$ cd examples
```
Next, start the development server:

```
$ export FLASK_APP=app.py FLASK_DEBUG=1
$ flask run
```
and open the example application in your browser:

```
$ open http://127.0.0.1:5000/
```
# CHAPTER 2

## API Reference

<span id="page-10-3"></span><span id="page-10-0"></span>If you are looking for information on a specific function, class or method, this part of the documentation is for you.

## <span id="page-10-1"></span>**2.1 API Docs**

Jinja utilities for Invenio.

```
class invenio_formatter.ext.InvenioFormatter(app=None)
    Invenio-Formatter extension.
```
Extension initialization.

Parameters app - The Flask application. (Default: None)

**init\_app**(*app*) Flask application initialization.

Parameters **app** – The Flask application.

```
static init_config(app)
    Initialize configuration.
```
Note: If CairoSVG is installed then the configuration FORMATTER\_BADGES\_ENABLE is True.

Parameters **app** – The Flask application.

### <span id="page-10-2"></span>**2.1.1 Context preprocessors**

Badges context processor.

```
invenio_formatter.context_processors.badges.badges_processor()
    Context processor for badges.
```
<span id="page-11-1"></span>invenio\_formatter.context\_processors.badges.**generate\_badge\_png**(*title*, *value*, *color='#007ec6'*)

Generate the badge in PNG format.

invenio\_formatter.context\_processors.badges.**generate\_badge\_svg**(*title*, *value*, *color='#007ec6'*)

Generate the SVG.

**Parameters** 

- **title** The badge title.
- **value** The badge content.
- **color** The badge color. (Default: '#007ec6')

Returns The SVG badge.

invenio\_formatter.context\_processors.badges.**get\_text\_length**(*\*args*) Measure the size of string rendered with a TTF no-nomospaced fonts.

Parameters **\*args** – List of strings to be measured.

Returns The length of the strings.

### <span id="page-11-0"></span>**2.1.2 Filters**

Datetime Jinja filters.

```
invenio_formatter.filters.datetime.format_arrow(value, format_string)
     Format an arrow datetime object.
```
**Parameters** 

- **value** The arrow datetime object.
- **format\_string** The date format string

Returns Returns a string representation of the given arrow datetime object, formatted according to the given format string.

Note: Do not use this filter to format date/times presented to an end user. Instead use datetimeformat or dateformat from Invenio-I18N.

invenio\_formatter.filters.datetime.**from\_isodate**(*value*, *strict=False*) Convert an ISO formatted date into a Date object.

#### **Parameters**

- **value** The ISO formatted date.
- **strict** If value is None, then if strict is True it returns the Date object of today, otherwise it returns None. (Default: False)

Returns The Date object or None.

invenio\_formatter.filters.datetime.**from\_isodatetime**(*value*, *strict=False*) Convert an ISO formatted datetime into a Date object.

#### **Parameters**

• **value** – The ISO formatted datetime.

<span id="page-12-2"></span>• **strict** – If value is None, then if strict is True it returns the Date object of today, otherwise it returns None. (Default: False)

Returns The Date object or None.

invenio\_formatter.filters.datetime.**to\_arrow**(*value*) Convert a Date object to an arrow datetime object.

#### <span id="page-12-0"></span>HTML sanitisation Jinja filters.

```
invenio_formatter.filters.html.sanitize_html(value, tags=None, attributes=None)
    Sanitize HTML.
```
Parameters

- **tags** Allowed HTML tags. Configuration set by Invenio-Config.
- **attributes** Allowed HTML attributes. Configuration set by Invenio-Config.

Use this function when you need to include unescaped HTML that contain user provided data.

### <span id="page-12-1"></span>**2.1.3 Views**

View method for Invenio-Formatter.

```
invenio_formatter.views.create_badge_blueprint(allowed_types)
    Create the badge blueprint.
```
Parameters **allowed\_types** – A list of allowed types.

Returns A Flask blueprint.

# CHAPTER 3

## Additional Notes

<span id="page-14-0"></span>Notes on how to contribute, legal information and changes are here for the interested.

## <span id="page-14-1"></span>**3.1 Contributing**

Contributions are welcome, and they are greatly appreciated! Every little bit helps, and credit will always be given.

## **3.1.1 Types of Contributions**

#### **Report Bugs**

Report bugs at [https://github.com/inveniosoftware/invenio-formatter/issues.](https://github.com/inveniosoftware/invenio-formatter/issues)

If you are reporting a bug, please include:

- Your operating system name and version.
- Any details about your local setup that might be helpful in troubleshooting.
- Detailed steps to reproduce the bug.

#### **Fix Bugs**

Look through the GitHub issues for bugs. Anything tagged with "bug" is open to whoever wants to implement it.

#### **Implement Features**

Look through the GitHub issues for features. Anything tagged with "feature" is open to whoever wants to implement it.

#### **Write Documentation**

Invenio-Formatter could always use more documentation, whether as part of the official Invenio-Formatter docs, in docstrings, or even on the web in blog posts, articles, and such.

#### **Submit Feedback**

The best way to send feedback is to file an issue at [https://github.com/inveniosoftware/invenio-formatter/issues.](https://github.com/inveniosoftware/invenio-formatter/issues)

If you are proposing a feature:

- Explain in detail how it would work.
- Keep the scope as narrow as possible, to make it easier to implement.
- Remember that this is a volunteer-driven project, and that contributions are welcome :)

### **3.1.2 Get Started!**

Ready to contribute? Here's how to set up *invenio-formatter* for local development.

- 1. Fork the *inveniosoftware/invenio-formatter* repo on GitHub.
- 2. Clone your fork locally:

**\$** git clone git@github.com:your\_name\_here/invenio-formatter.git

3. Install your local copy into a virtualenv. Assuming you have virtualenvwrapper installed, this is how you set up your fork for local development:

```
$ mkvirtualenv invenio-formatter
$ cd invenio-formatter/
$ pip install -e .[all]
```
4. Create a branch for local development:

**\$** git checkout -b name-of-your-bugfix-or-feature

Now you can make your changes locally.

5. When you're done making changes, check that your changes pass tests:

**\$** ./run-tests.sh

The tests will provide you with test coverage and also check PEP8 (code style), PEP257 (documentation), flake8 as well as build the Sphinx documentation and run doctests.

6. Commit your changes and push your branch to GitHub:

```
$ git add .
$ git commit -s
   -m "component: title without verbs"
   -m "* NEW Adds your new feature."
    -m "* FIX Fixes an existing issue."
    -m "* BETTER Improves and existing feature."
    -m "* Changes something that should not be visible in release notes."
$ git push origin name-of-your-bugfix-or-feature
```
7. Submit a pull request through the GitHub website.

## **3.1.3 Pull Request Guidelines**

Before you submit a pull request, check that it meets these guidelines:

- 1. The pull request should include tests and must not decrease test coverage.
- 2. If the pull request adds functionality, the docs should be updated. Put your new functionality into a function with a docstring.
- 3. The pull request should work for Python 2.7, 3.3, 3.4 and 3.5. Check [https://travis-ci.org/inveniosoftware/](https://travis-ci.org/inveniosoftware/invenio-formatter/pull_requests) [invenio-formatter/pull\\_requests](https://travis-ci.org/inveniosoftware/invenio-formatter/pull_requests) and make sure that the tests pass for all supported Python versions.

## <span id="page-16-0"></span>**3.2 Changes**

Version 1.1.0a1 (released 2020-05-15)

• Integrates Semantic-UI templates

Version 1.0.3 (released 2020-05-06)

• Deprecated Python versions lower than 3.6.0. Now supporting 3.6.0 and 3.7.0

Version 1.0.2 (released 2019-07-29)

• Adds HTML sanitization Jinja filter.

Version 1.0.1 (released 2018-05-25)

• Fixes issue with badges being cached.

Version 1.0.0 (released 2018-03-23)

• Initial public release.

## <span id="page-16-1"></span>**3.3 License**

#### MIT License

Copyright (C) 2015-2018 CERN.

Permission is hereby granted, free of charge, to any person obtaining a copy of this software and associated documentation files (the "Software"), to deal in the Software without restriction, including without limitation the rights to use, copy, modify, merge, publish, distribute, sublicense, and/or sell copies of the Software, and to permit persons to whom the Software is furnished to do so, subject to the following conditions:

The above copyright notice and this permission notice shall be included in all copies or substantial portions of the Software.

THE SOFTWARE IS PROVIDED "AS IS", WITHOUT WARRANTY OF ANY KIND, EXPRESS OR IMPLIED, INCLUDING BUT NOT LIMITED TO THE WARRANTIES OF MERCHANTABILITY, FITNESS FOR A PAR-TICULAR PURPOSE AND NONINFRINGEMENT. IN NO EVENT SHALL THE AUTHORS OR COPYRIGHT HOLDERS BE LIABLE FOR ANY CLAIM, DAMAGES OR OTHER LIABILITY, WHETHER IN AN ACTION OF CONTRACT, TORT OR OTHERWISE, ARISING FROM, OUT OF OR IN CONNECTION WITH THE SOFT-WARE OR THE USE OR OTHER DEALINGS IN THE SOFTWARE.

Note: In applying this license, CERN does not waive the privileges and immunities granted to it by virtue of its status as an Intergovernmental Organization or submit itself to any jurisdiction.

# <span id="page-17-0"></span>**3.4 Contributors**

- Alexander Ioannidis
- Alizee Pace
- Eamonn Maguire
- Harri Hirvonsalo
- Javier Delgado
- Jiri Kuncar
- Krzysztof Nowak
- Lars Holm Nielsen
- Leonardo Rossi
- Orestis Melkonian
- Sami Hiltunen
- Sebastian Witowski
- Tibor Simko

# Python Module Index

<span id="page-18-0"></span>i invenio\_formatter, [4](#page-7-1) invenio\_formatter.config, [4](#page-7-0) invenio\_formatter.context\_processors.badges, [7](#page-10-2) invenio\_formatter.ext, [7](#page-10-1) invenio\_formatter.filters.datetime, [8](#page-11-0) invenio\_formatter.filters.html, [9](#page-12-0) invenio\_formatter.views, [9](#page-12-1)

## Index

## <span id="page-20-0"></span>B

badges\_processor() (*in module invenio\_formatter.context\_processors.badges*), [7](#page-10-3)

# C

create\_badge\_blueprint() (*in module invenio\_formatter.views*), [9](#page-12-2)

# F

```
format_arrow() (in module inve-
       nio_formatter.filters.datetime), 8
FORMATTER_BADGES_ALLOWED_TITLES (in mod-
```

```
ule invenio_formatter.config), 4
FORMATTER_BADGES_MAX_CACHE_AGE (in module
```

```
invenio_formatter.config), 4
```

```
FORMATTER_BADGES_TITLE_MAPPING (in module
        invenio_formatter.config), 4
```

```
from_isodate() (in module inve-
       nio_formatter.filters.datetime), 8
```

```
from_isodatetime() (in module inve-
       nio_formatter.filters.datetime), 8
```
# G

```
generate_badge_png() (in module inve-
       nio_formatter.context_processors.badges),
       7
generate_badge_svg() (in module inve-
       nio_formatter.context_processors.badges),
       8
get_text_length() (in module inve-
       nio_formatter.context_processors.badges),
       8
I
init_app() (invenio_formatter.ext.InvenioFormatter
       method), 7
init_config() (inve-
       nio_formatter.ext.InvenioFormatter static
       method), 7
```
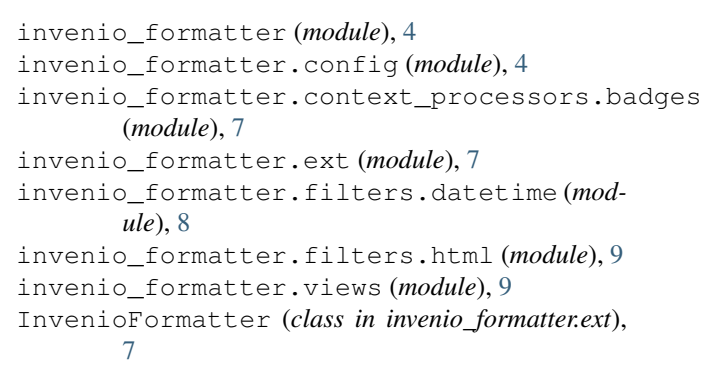

## S

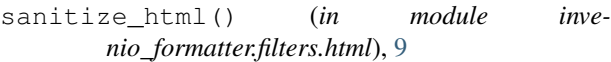

## T

```
to_arrow() (in module inve-
      nio_formatter.filters.datetime), 9
```